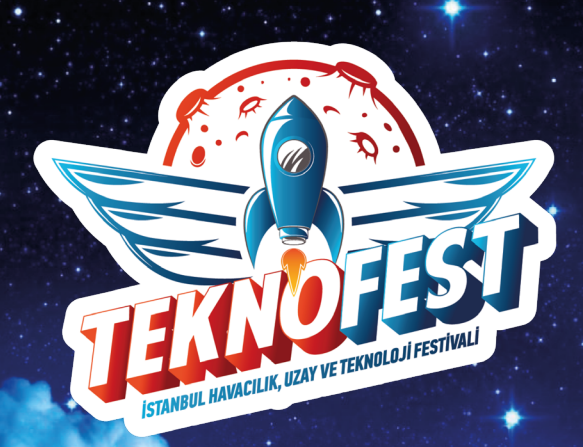

# 2024 TEKNOFEST BAŞVURU KILAVUZU

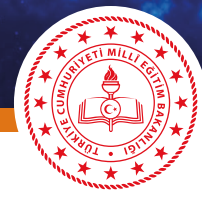

**KÜTAHYA** İL MİLLÎ EĞİTİM MÜDÜRLÜĞÜ

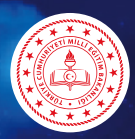

#### **KÜTAHYA** İL MİLLÎ EĞİTİM MÜDÜRLÜĞÜ

*Türkiye'nin en büyük teknoloji ve havacılık etkinliği olan TEKNOFEST, gençlerin bilim ve teknoloji alanındaki yeteneklerini ortaya koymaları, yaratıcılıklarını geliştirmeleri ve geleceğe yön vermeleri için bir platform sağlıyor ve yarışma kapsamında hazırlanan farklı kategorilerdeki projeler, genç beyinleri teknoloji, mühendislik, uzay ve havacılık alanlarında bir araya getiriyor.*

*Başvuru sürecinde her adımı doğru bir şekilde atmak için hazırladığımız başvuru kılavuzu ile bu aşamayı sorunsuz bir şekilde aşacağınızı düşünüyoruz.*

*Öğrencilerimizi bu tarz proje etkinliklere teşvik etmeleri için Sınıf Öğretmenlerimiz veya Bilişim Teknolojileri Öğretmenlerimizin bu konuda gerekli rehberliği yapmalarını bekliyoruz.*

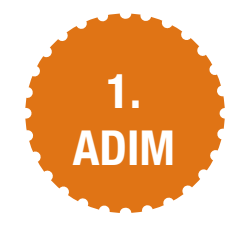

Öğrencilerimiz Sınıf Öğretmeni veya BT Öğretmeni rehberliğinde aşağıdaki bağlantıdan açılacak ekranda "Üye Ol" botununa tıklayarak üyelik sayfasına giriş yaparlar.

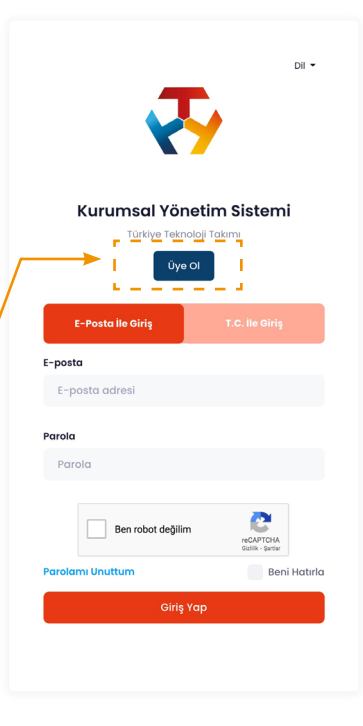

<https://www.t3kys.com/tr/accounts/login/?next=/tr/>

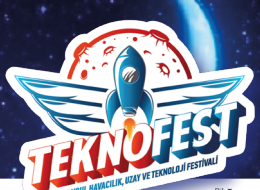

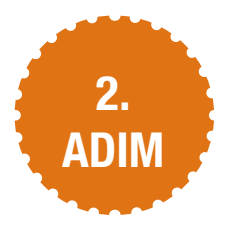

Üyelik sayfasındaki gerekli bilgiler doldurulduktan sonra "Ben robot değilim" kutusu işaretlenir. üyelik işlemi tamamlanmış olur.

Ardından "Üye Ol" butonuna tıklanarak

*(Üye olmadan önce "Ben robot değilim" kutusu işaretlemeyi unutmayınız.)*

#### Kurumsal Yönetim Sistemi Türkiye Teknoloji Takımı Üve Ol Aşağıdaki zorunlu alanları doğru ve eksiksiz girmeniz gerekmektedir Panel Bilgileri E-Posta Adresi\* Parola Tekrar Kullanıcı Adı\* Parola \* **Kişisel Bilgiler** Adi\* Soyadı<sup>\*</sup> T.C. Vatandaşı' Cinsiyet\* Seciniz Seçiniz Doğum Tarihi \*  $Kod$ <sup>\*</sup> Rizden Nasıl Haberdar Oldunuz? Cen Telefonu Tarih Seçiniz  $+90$ Seçiniz **Adres Bilgileri** Olke \* Adres<sup>+</sup> Seçiniz Eğitim Bilgileri Mezunum (Mezun seviyesinde olan kullanıcı, en son bitirdiği okula göre bilgilerini beyan etmesi gerekmektedir.) Eğitim Seviyesi \* Eğitim Bilgileriniz Listede Yoksa Yazınız Seçiniz Kisiso Ben robot değilim **REGAPTOR** Dve of

#### **KÜTAHYA** İL MİLLÎ EĞİTİM MÜDÜRLÜĞÜ

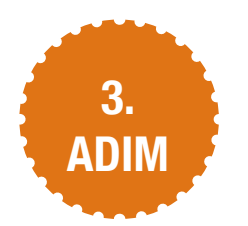

Öğrencilerimiz üyelik sayfasında oluşturdukları parolayı kullanarak e-posta veya TC Kimlik numarasıyla sisteme giriş yaparlar.

*("Ben robot değilim" kutusu işaretlenir. Ardından "Giriş Yap" butonuna tıklanarak sisteme giriş yapılır.)*

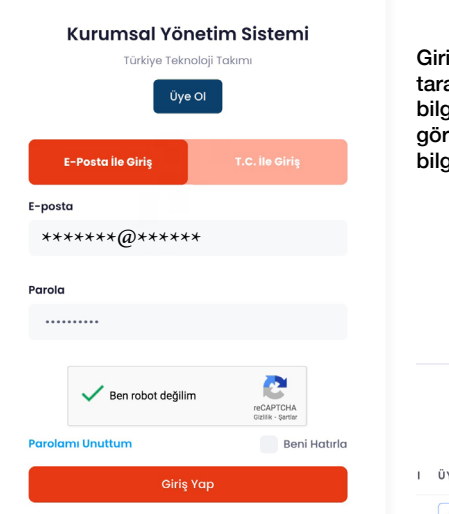

Dil +

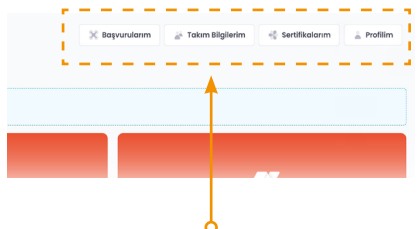

is yaptıktan sonra sayfanın sağ üst afında bulunan menü kısmından profil bilgilerini güncelleyebilir başvurularınızı rebilir ve yeni takım oluşturarak takım bilgilerinizi görebilirsiniz.

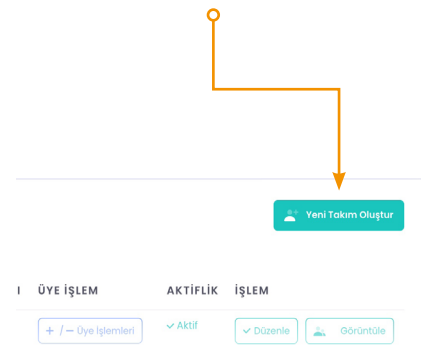

<https://www.t3kys.com/tr/accounts/login/?next=/tr/>

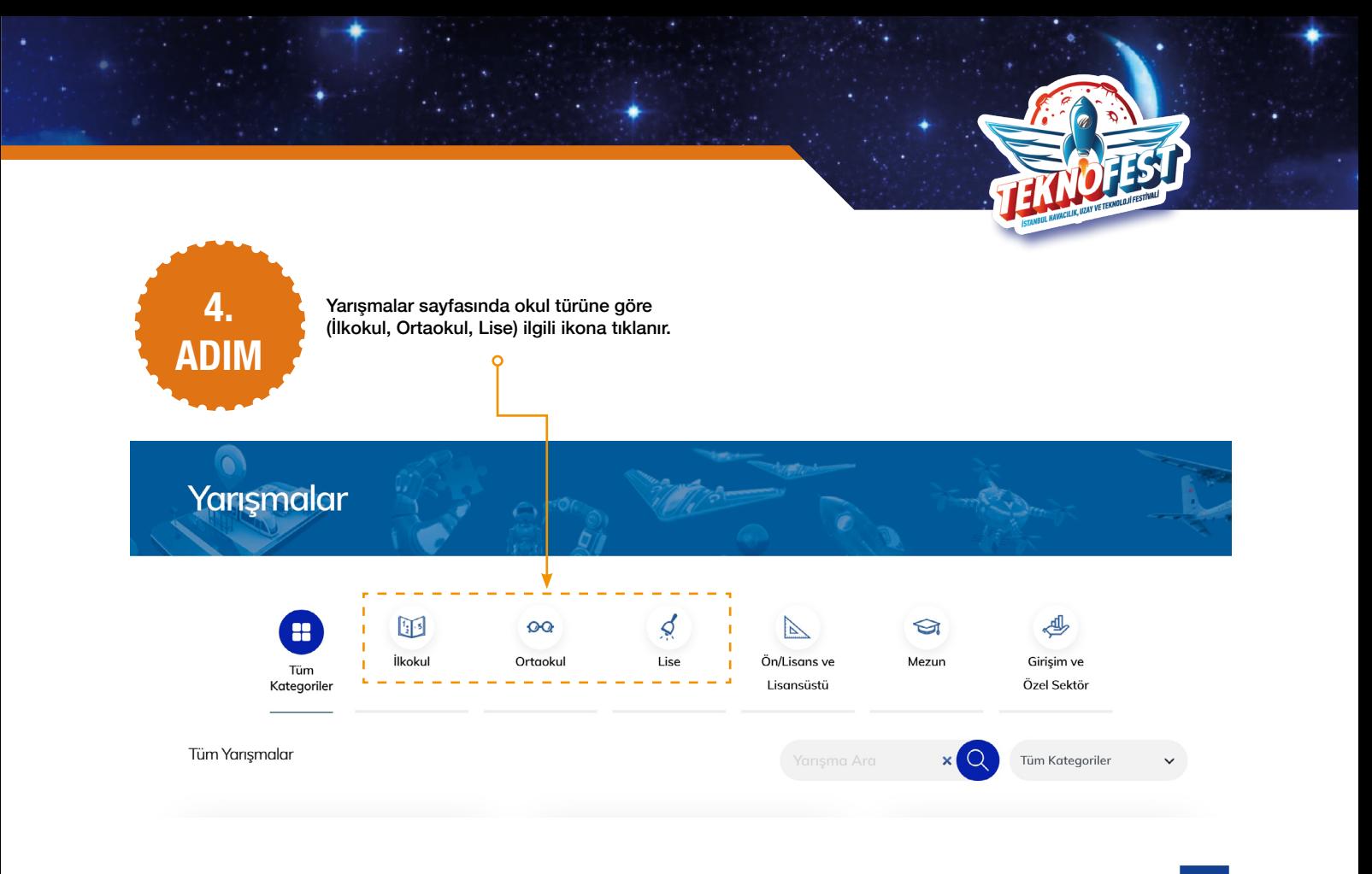

**KÜTAHYA**<br>İL MİLLÎ EĞİTİM MÜDÜRLÜĞÜ

**5.**

**ADIM**

Akıllı Ulaşım Yarışması Çevre ve Enerji Teknolojileri Yarışması Eğitim Teknolojileri Yarışması 2 Başvuru Aşaması 2 Başvuru Aşaması 2 Başvuru Aşamas Proje fikrine uygun başvuru aşamasında bulunan yarışmalardan biri seçilir.Engelsiz Yaşam Teknolojileri Yarışması İnsanlık Yararına Teknoloji Yarışması Pardus Hata Yakalama ve Öneri Yarışması  $\mathbb{Z}$  Başvuru Aşaması A Başvuru Aşaması 2 Başvuru Aşaması Türkçe Doğal Dil İşleme Yarışması **TEKNOFEST Drone Şampiyonası** World Drone Cup <sup>O</sup> Henüz Başlamadı <sup>O</sup> Henüz Başlamadı

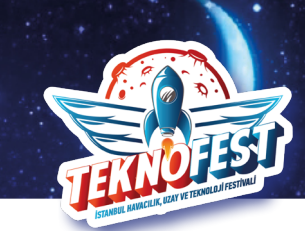

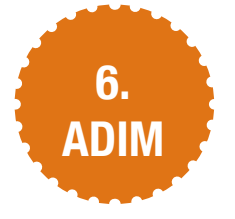

#### Basvuru Baslangıç Ekranı

#### İnsanlık Yararına Teknoloji Yarışması

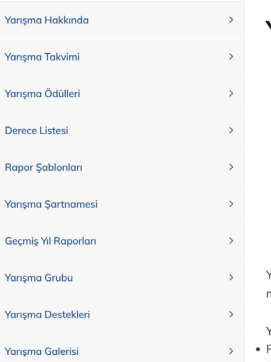

#### Yarışma Hakkında

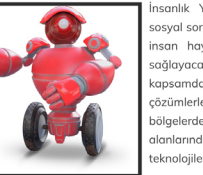

İnsanlık Yararına Teknoloji Yarışmasının amacı, bireylerin sosyal sorumluluk bilinci ve teknolojik bilgiyle entegre edilerek. insan havatını olumlu vönde etkileyecek, topluma fayda sağlayacak projeler geliştirmelerini tesvik etmek; bu kapsamda, venilikci, uvaulanabilir ve kolavlık sağlayan çözümlerle teknolojik ve ekonomik açıdan dezavantajlı bölgelerde sağlık, ilk yardım, afet yönetimi ve sosyal inovasyon alanlarında sorunları çözerek hayatı kolaylaştırmak ve bu teknolojileri özgün ve millî kaynaklarla hayata geçirmektir.

.<br>Yarışmaya, Türkiye ve yurt dışında öğrenim gören tüm ilkokul, ortaokul, lise, üniversite öğrencileri ve mezunlar katılabilir. Mezun seviyesine firmalar veya girişimler takım olarak başvuru yapabilirler.

.<br>Yarışmanın değerlendirme aşamaları aşağıdaki gibidir;

- Proje Ön Değerlendirme Raporu
- · Proje Sunumu (Yarı Final)

Yarışma Kategorileri;

- · Sağlık ve İlk Yardım
- · Afet Yönetim
- · Sosyal İnovasyon alanlarında olmak üzere 3 (üç) farklı kategoriden oluşur.

Yarışmacıların hazırlamaları gereken raporlara ilişkin şablonlar ilerleyen tarihte TEKNOFEST web sitesi üzerinden duyurulacaktır.

### ------------------------------

#### "Başvuru Yapmak İçin Tıklayınız" butonuna basılır.

(Örnek olarak 3. Adımdaki proje fikirlerinden "İnsanlık Yararına Teknoloji Yarışması" seçilmiştir.) **KÜTAHYA**<br>İL MİLLÎ EĞİTİM MÜDÜRLÜĞÜ

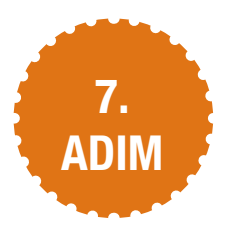

Sınıf Öğretmeni veya BT Öğretmeninin rehberliğinde öğrenci tarafından proje fikrine uygun yarışma seçilir.

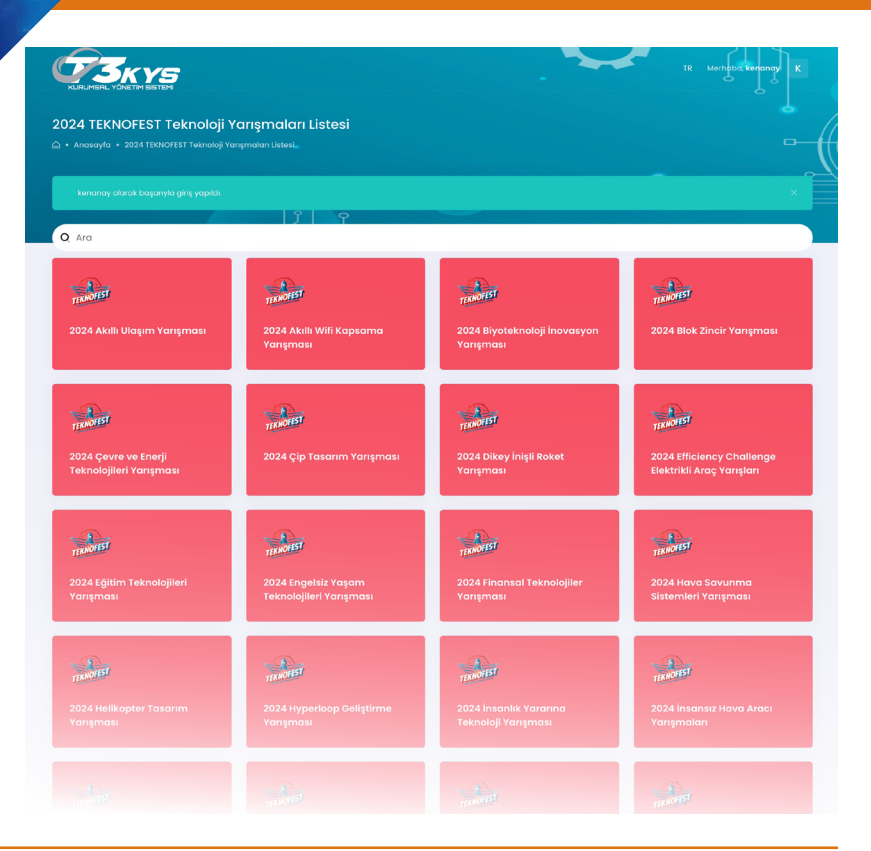

**County** 

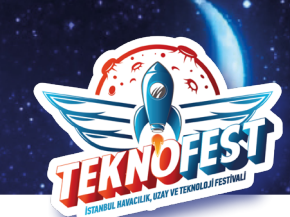

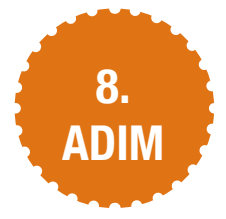

Yarışmalar sayfasında başvuru seviyesini belirlenir (İlkokul/Ortaokul Seviyesi)

Şartname okunduktan sonra "Başvur" butonuna basılır.

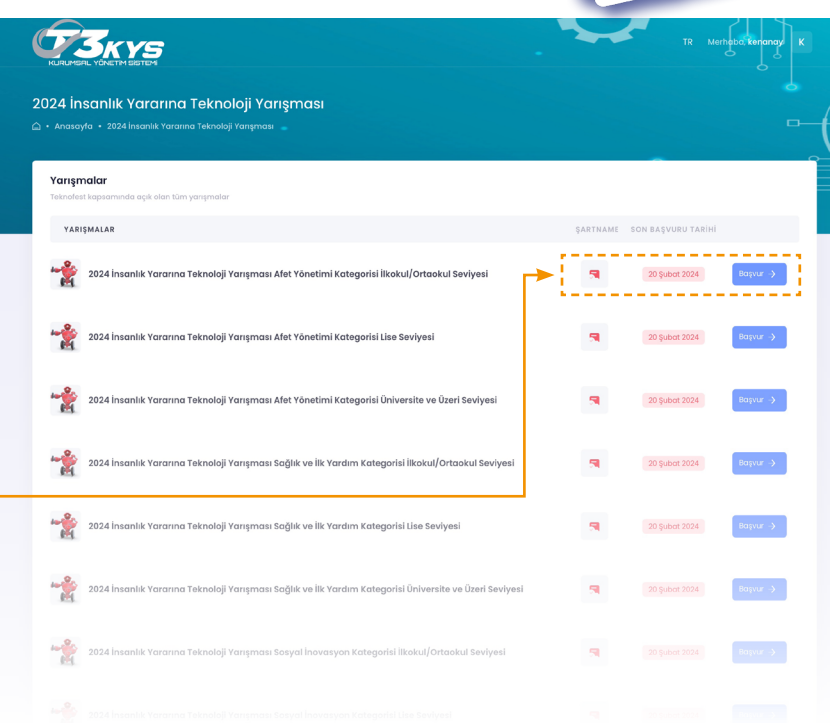

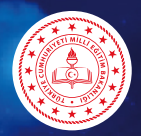

## **KÜTAHYA**<br>İL MİLLÎ EĞİTİM MÜDÜRLÜĞÜ

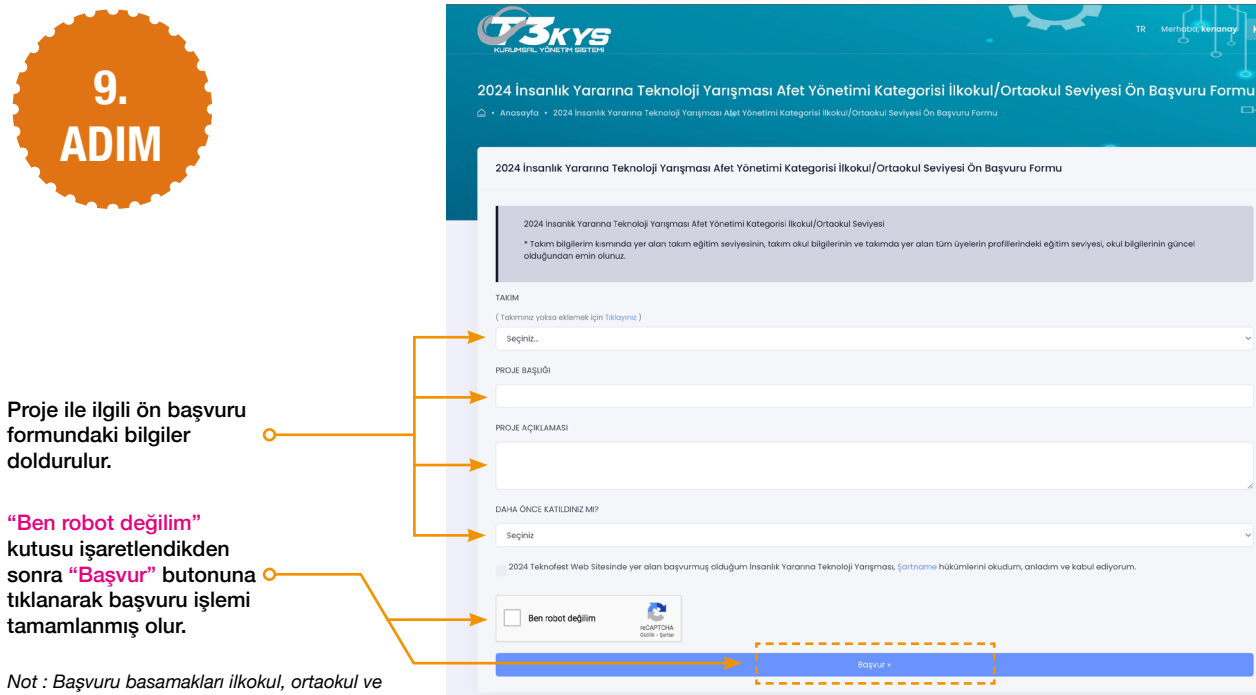

*lise düzeyleri için aynıdır.* 

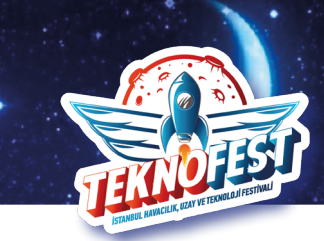

### **Ayrıntılı Bilgi İçin**

Üyelik ve başvurusu için ilgili video bağlantısını yandaki karekod veya bağlıntı adresinden izleyebilirsiniz.

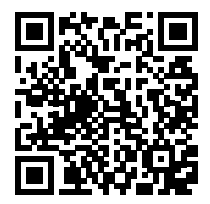

[https://youtu.be/oJx-1xDlREY?si=wm2xU-yFR\\_pRaV5Y](https://youtu.be/oJx-1xDlREY?si=wm2xU-yFR_pRaV5Y)

**Edanur KORKMAZ** T3 Vakfı Kütahya İl Sorumlusu **0506 152 31 80**

**Kenan AY** Kütahya İl MEM Ar-Ge **0505 503 31 77**

**11**

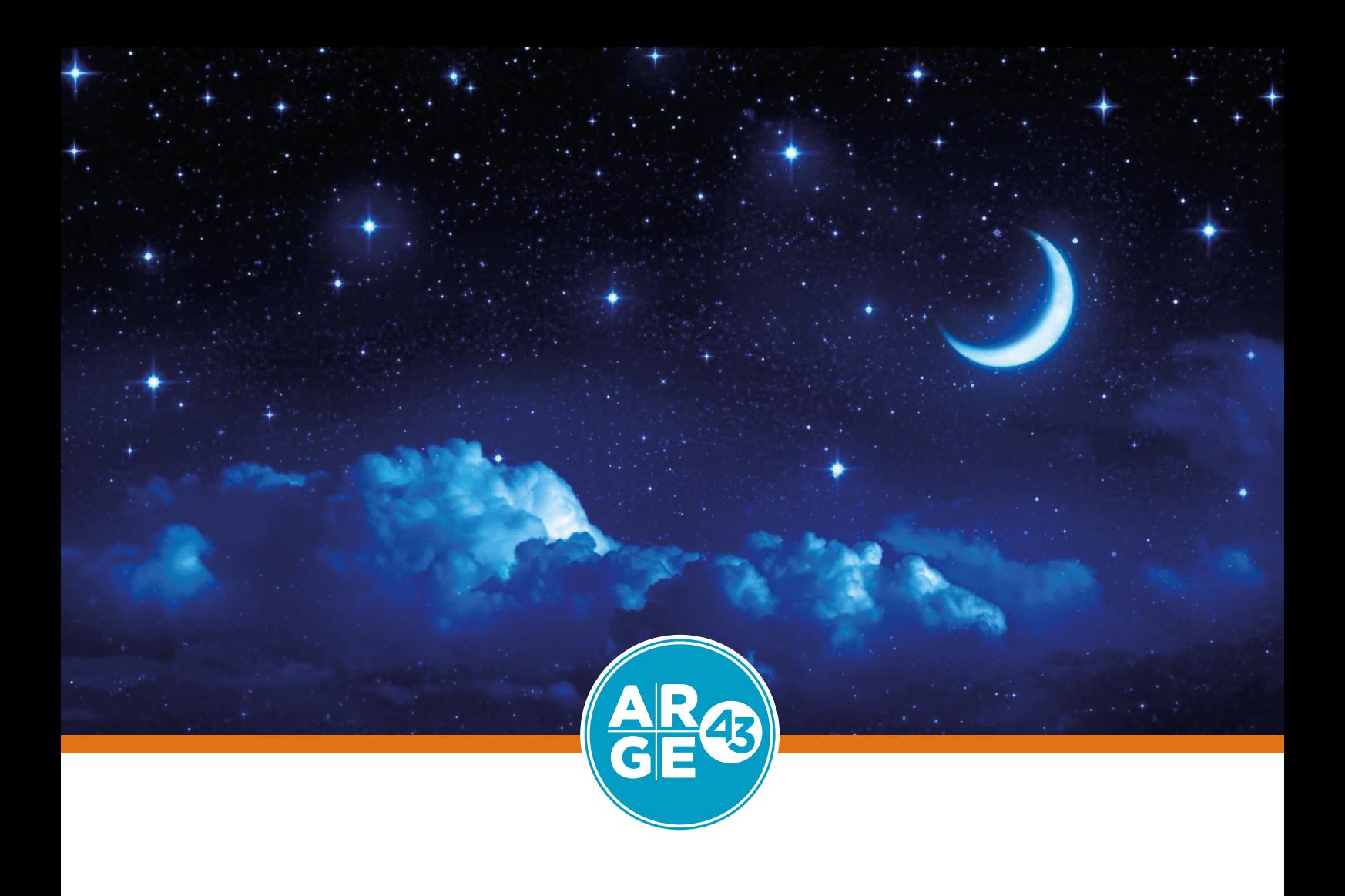